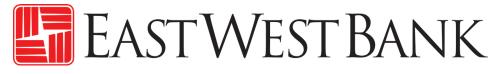

# *business*Bridge<sup>®</sup>Premier Mobile App User Reference Guide

April 2022

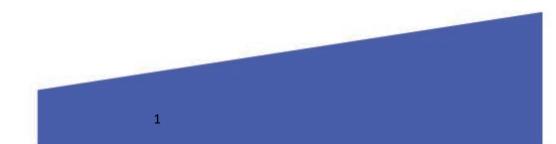

## Contents

| Business Online Banking Mobile App Overview     |
|-------------------------------------------------|
| Supported devices                               |
| IBM Security <sup>®</sup> Trusteer <sup>®</sup> |
| Download the Mobile App                         |
| Login Page 4                                    |
| Account Information                             |
| Approve Payments                                |
| Transfers9                                      |
| Check Services                                  |
| Bill Pay11                                      |
| User Administration                             |
| Other Dashboard Widgets                         |
| Mobile App Functions                            |
| Authentication Token                            |
| Mobile Token App Activation                     |

## Business Online Banking Mobile App Overview

This User Guide outlines the key functions of business online banking Mobile App for *business*Bridge®Essentials and *business*Bridge®Premier. The business mobile app combines the power of *business*Bridge®Premier with the convenience of your mobile device. With this app, you can view your accounts, transactions, notifications, make and approve transfers and payments, find bank locations, and more.

## **Supported Devices**

Apple iPhones<sup>®</sup> and iPads<sup>®</sup> with an operating system of iOS 11 and up. Android<sup>™</sup> devices with an operating system 9.0 and up.

## IBM Security® Trusteer®

Trusteer is a lightweight software that protects your device against malware. When you login to *business*Bridge®Premier through the mobile app, your online banking identity and login credentials will be protected.

## Download the Mobile App

From your mobile device, download the mobile app from either the Google Play™ or Apple App Store™ by searching "East West Bank" and selecting the blue East West Bank Business Mobile app.

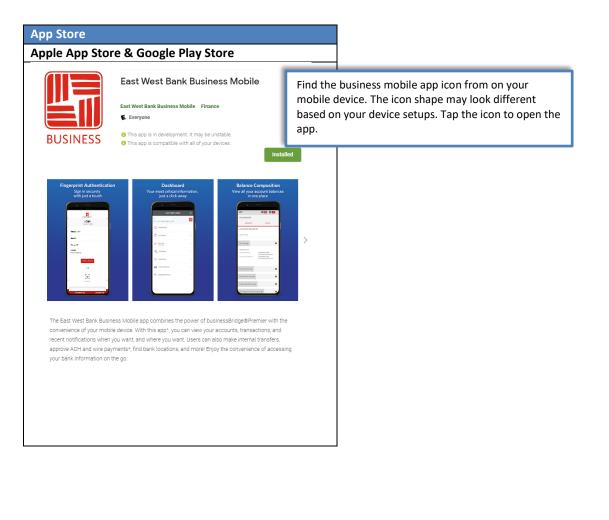

## Login Page and System Menu

To login to the mobile app, you will use the same Company ID, User ID, and Password that you use to login to *business*Bridge<sup>®</sup>Premier online banking today.

Please note: You may be prompted to answer your authentication questions to access your accounts. If you need assistance with access via mobile devices, please contact us at <a href="mailto:ewbb@eatwestbank.com">ewbb@eatwestbank.com</a>.

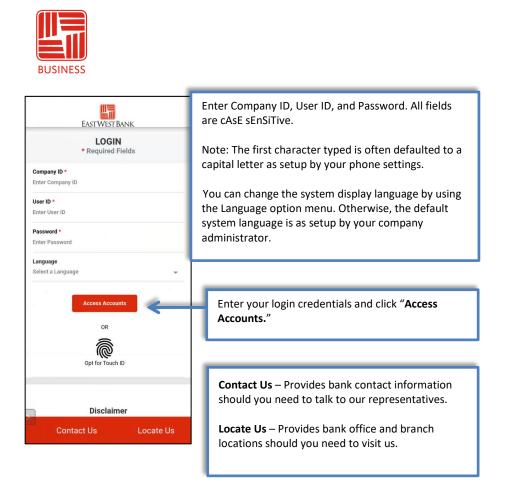

You can also enable Face or Fingerprint biometric authentication on your device which will allow you to login to the mobile app on your registered device. For details of the function, please refer to the instructions for your device.

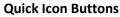

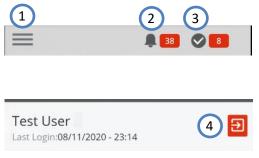

- 1. System Menu Click this icon to open the system menu.
- System Alerts Message center where you can review all system-initiated alerts.
- 3. **Payment Approval Alerts** Approval center where you can review all payments pending your approval.
- 4. **Logout** After you complete your activities, click this icon on the System Menu page to safely logout of the system.

#### System Menu

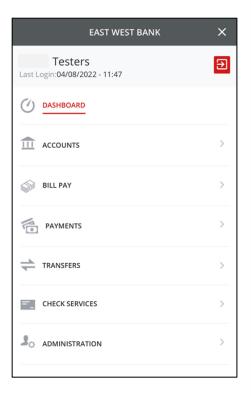

You can access the system menu by clicking the system MENU icon ( $\blacksquare$ ) from the top of the pages. Dashboard: View and manage Widgets. Accounts: View account balances and transaction lists. Bill Pay: Create and review your bill payments. Payments: Create payments and approve Book and/or International Wires. Transfers: Create account transfers. **Check Services:** Manage Stop Payment and review check status. Administration: Approve users and reset your password.

## Account Information

### 1. Dashboard

View a summary of your account balances from the dashboard.

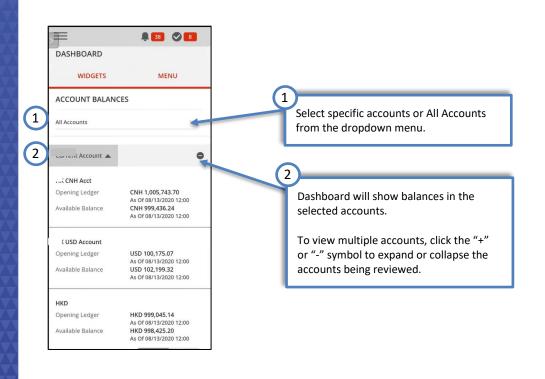

### 2. Accounts

Click on a specific account to view detailed account balances and activity. The Account view will allow you to review the Current Day and Prior Day summary, and search for specific transactions.

| < ACCOUNTS                                                                              | <b>■ 8 8</b>                                                                                                    |
|-----------------------------------------------------------------------------------------|----------------------------------------------------------------------------------------------------|
|                                                                                         | ACCOUNT ACTIVITY 2                                                                                                    |
|                                                                                         | BALANCE SUMMARY                                                                                                    |
| <ul><li>Activity</li><li>Prior Day</li></ul>                                            | AS OF 08/13/2020 12:01                                                                                                    |
| Current Day                                                                             | Account                                                                                                    |
| ACCOUNT & RESEARCH TOOLS                                                                | 18500 - USD Account - USD                                                                                                    |
| Transaction Search                                                                      | Account ID                                                                                                    |
| ·                                                                                       | I18500<br>Nickname                                                                                                    |
| You will get the same level of account                                                  | USD Account                                                                                                    |
| details when you review your accounts with the mobile app.                              | Opening Ledger<br>USD 1,045,954.56 As Of 08/13/2020 12:01                                                                                                    |
| Activity - Includes account balance and                                                 | Available Balance                                                                                                    |
| transaction information for each of your accounts.                                      | USD 1,046,275.44 As Of 08/13/2020 12:01                                                                                                    |
| Select quick view links to view the last 30, 60, and 90 days of transactions.           | ACCOUNT                                                                                                    |
| Prior Day - Includes account balance and historical transactions up to the last         |                                                                                                    |
| business day.                                                                           |                                                                                                    |
| <b>Current Day</b> - Includes account balance<br>and transactions posted to the account | BALANCES & TRANSACTIONS                                                                                                    |
| as of the current business day.                                                         | BALANCES & TRANSACTIONS                                                                                                    |
|                                                                                         | Nickname  DEPOSIT                                                                                                    |
|                                                                                         | 8500 - USD Account Nickname A                                                                                                    |
|                                                                                         | Currency         USD         >           Opening Ledger         USD 1,045,954.56         8500 - USD Account                                                                                                    |
|                                                                                         | Available Balance USD 1,046,275.44 06/01/2020<br>Closing Ledger ><br>Closing Available                                                                                                    |
|                                                                                         | 08/13/2020 12:01         Currency         Currency           Currency         CNH         Currency           Opening Ledger         CNH 1,005,743,70                                                                 |
|                                                                                         | Available Balance CNH 999,436.24 2030 - HKD                                                                                                    |
|                                                                                         | 38060 - HK USD Account     Use the ">" arrow symbol to open the additional       08/13/2020 12:00     Use the ">" arrow symbol to open the additional       Currency     Usp       Opening Ledger     Usp 100,175.07 |
|                                                                                         | Available Balance USD 102,199.32                                                                                                    |
|                                                                                         |                                                                                                    |

| Transaction Search - Look for specific<br>transactions posted to an account based<br>on specific transaction type.<br>Follow the system steps to define the<br>search criteria. | Image: Weight of the second second | 38         8         8           376, 384, 395, 397, 398, 399, 408, 409, 415, 445, 447, 451, 455, 466, 468, 469, 474, 475, 477, 481, 484, 487, 489, 491, 495, 496, 501, 506, 508, 512, 513, 514, 457, 451, 518, 524, 525, 525, 525, 535, 550, 541, 542, 544, 548, 549, 552, 554, 555, 557, 558, 563, 564, 566, 567, 575, 575, 595, 627, 631, 644, 651, 564, 658, 664, 666, 666, 673, 673, 673, 673, 674, 684, 686, 656, 566, 596, 698, 999, 926, 928, 931, 938, 988, 020, 045, 015, 060, 040, 010, 190, 510, 207, 507           Date         06/01/2020 to 08/12/2020                                                                                                    |
|----------------------------------------------------------------------------------------------------|----------------------------------------------------------------------------------------------------|----------------------------------------------------------------------------------------------------|
|                                                                                                    | From<br>06/01/2020<br>To<br>08/12/2020                                                                                                    | New Search<br>SEARCH RESULTS                                                                                                    |
|                                                                                                    | Options Check Number Amount                                                                                                    | Date        06/01/2020        Description     CheckGroup       Bank Reference     HKBR00527H000099       Account     8500 - USD Account       Deposits     USD 251.60                                                                                                    |
|                                                                                                    | Customer Reference                                                                                                    | Contraction Contraction Contra |

Approve Payments & Templates Authorized users with payment approval authority can approve payments and wire templates using the mobile app. Review payment details for Book Wire and International Wire and approve or reject wire payments as needed.

| PAYMENT CENTER Payment No.                                                                                                    |                                   | =   |                      | 38 🛇 8      | =                           | 8 38 8         |
|----------------------------------------------------------------------------------------------------|-----------------------------------|-----|----------------------|-------------|-----------------------------|----------------|
| ALL PENDING  ALL PENDING  ALL PENDING  ALL PENDING  ALL PENDING  Co. Account USD Account  Gostod Account USD Account  Gostod Account  Gostod Account  Annount (Items)  Gostod Account  Gostod Account  Account  Account   |                                   | PA  | MENT CENTER          | 0           | Payment No.                 |                |
| ALL     PENDING       Payment Date     P       Payment Date     P       08/04/2020     Status       International Wire     test       USD 555.00 (1)     R       07/30/2020     Status       Confirmed     073002365900       Book Wire     Account       USD 551.00 (1)     Product       07/30/2020     Status       Confirmed     073002365900       Book Wire     Account       USD 511.00 (1)     Book Recipient                                                                                                    | Payment Center<br>Template Center | MA  | NAGE PAYMENTS        |             |                             | HW5H7QPGX5     |
| □       Payment Date       ✓         □       Payment Date       ✓         □       08/04/2020       International Wire test       Book Recipient         □       07/30/2020       ✓       Book Wire         □       07/30/2020       ✓       AUTHORIZATION         □       07/30/2020       ✓       Enter a Memo         □       07/30/2020       ✓       Enter a Memo         □       07/30/2020       ✓       Enter a Memo         □       07/30/2020       ✓       Enter a Memo         □       07/30/2020       ✓       Enter Passcode         Pending Approval       Book Wire       Book Recipient       ✓         USD 551.00 (1)       Book Recipient       ✓       ✓                                                                                                    | laster Recipient List             |     | ALL                  | PENDING     | Payment Date                | 07/30/2020     |
| 08/04/2020     Recipient     Book Recipient       International Wire     test     USD 555.00 (1)     R       07/30/2020     Confirmed     073002365900 >       Book Wire     Account     Memo       USD 511.00 (1)     Enter a Memo       07/30/2020     Pending Approval       Book Wire     Book Recipient       USD 511.00 (1)     Book Recipient                                                                                                    |                                   |     | Payment Date 🔻       | Q           | Co. Account                 | USD Account    |
| International Wire test       (terms)         USD 555.00 (1) R       AUTHORIZATION         07/30/2020       OT/30/2020         Confirmed       073002365900         Book Wire       Account         07/30/2020       Enter a Memo         07/30/2020       Pending Approval         Book Wire       Book Recipient         USD 511.00 (1)       Sonk Recipient                                                                                                    |                                   |     | 08/04/2020           |             | Recipient<br>Amount (Items) | Book Recipient |
| 07/30/2020     Confirmed     D73002365900     >       Book Wire     Account     Enter a Memo       07/30/2020     Pending Approval     >       Book Wire     Book Recipient     >                                                                                                    |                                   |     |                      | >           |                             |                |
| USD 511.00 (1)  Passcode +  Enter Passcode +  Enter Passcode +  En |                                   |     | Confirmed            |             |                             | 4              |
| O7/30/2020  Pending Approval Book Wire Book Recipient USD 511.00 (1)                                                                                                    |                                   |     |                      | Account     |                             |                |
| Book Wire Book Recipient                                                                                                    |                                   |     |                      | >           |                             |                |
|                                                                                                    |                                   |     | Book Wire Boo        | k Recipient | Cancel                      | Approve 🕀      |
|                                                                                                    |                                   | fir | nd the wire with "Pe |             |                             |                |
| From the <b>Payment Center</b> page,<br>find the wire with "Pending<br>Angroval" status                                                                                                    |                                   |     |                      | or multiple |                             |                |
| find the wire with "Pending<br>Approval" status.<br>You can approve one or multiple                                                                                                    |                                   |     | ansactions.          | oo.e.pic    | approve the                 | payment.       |

| $\equiv$ |                                                                                                    |              | ve Template                                                                     |                                                                              |
|----------|----------------------------------------------------------------------------------------------------|--------------|---------------------------------------------------------------------------------|------------------------------------------------------------------------------|
| —        | 8                                                                                                    | ♥ 7          |                                                                                 | â 33 🛇 5                                                                     |
| TEMP     | PLATE CENTER                                                                                                    | 0            | APPROVE TEMPLAT                                                                 | res 🕐                                                                        |
| MANA     | AGE TEMPLATES                                                                                                    |              | SELECTED TEMPLAT                                                                | ES                                                                           |
|          | Template Name 🔺                                                                                                    | Q            | Template Name                                                                   |                                                                              |
|          | Benefits<br>Pending Approval Pay an Individu<br>View Recipients 15.00 USD (1)                                                                  | al >         | Template Name<br>Description<br>Status<br>Availability<br>Co. Account           | International Company<br>Pending Approval<br>Active<br>1001600692030         |
|          | Domestic From FCDDA CNH to USD DD/<br>Approved International W<br>EWB US COMPANY ABC                                                           | 1            | Co. Account Identifier<br>Type<br>Recipient<br>Recipient Bank<br>Amount (Items) | HKD<br>International Wire<br>Apex Company<br>AMHERST PIERPONT SECURITIES LLC |
|          | Domestic From USD DDA to FCDDA HKD<br>Approved International W<br>FCDDA ACCOUNT HKD 400.00 USD (1)                                             | 1            | Recipient Amount (Items)                                                        |                                                                              |
|          | Intl Book From USDDA to CNDDA USD<br>Approved Book Wire<br>CHINA INTL COMPANY<br>ABC                                                           | >            | AUTHORIZATION<br>Memo<br>Enter a Memo                                           | 1                                                                            |
|          | Intl Book from USDDA to HKDDA USD<br>Approved Book Wire<br>HK INTL COMPANY ABC                                                                 | >            | Cancel                                                                          | Approve                                                                      |
| <u> </u> |                                                                                                    |              | "Approve" to<br>information a                                                   | ind allow company                                                            |
| Viou     | Master Recipier                                                                                                    | nt List      |                                                                                 | e the template.                                                              |
|          |                                                                                                    | . 8 🔗 7      | users to utiliz                                                                 |                                                                              |
| MAN      |                                                                                                    | . 8 🔗 7      | users to utiliz                                                                 | e the template.<br>so have access to review                                  |
| MAN      | AGE MASTER RECIPIENT LIS                                                                                                    | . 8 🔗 7      | users to utiliz                                                                 | e the template.<br>so have access to review                                  |
| MAN      | AGE MASTER RECIPIENT LIS                                                                                                    | . 8 🔗 7      | users to utiliz                                                                 | e the template.<br>so have access to review                                  |
| MAN      | AGE MASTER RECIPIENT LIS<br>AGE RECIPIENTS<br>ALL                                                                                              | 8 <b>2</b> 7 | vsers to utiliz<br>You als<br>payme                                             | e the template.<br>so have access to review                                  |
| MAN      | AGE MASTER RECIPIENT LIS AGE RECIPIENTS ALL Name 1111 Approved                                                                                 | 8 <b>2</b> 7 | vsers to utiliz                                                                 | e the template.<br>so have access to review                                  |
| MAN      | AGE MASTER RECIPIENT LIS<br>AGE RECIPIENTS<br>ALL<br>Name A<br>1111<br>Approved<br>Payment Types ACH Dor<br>CHINA INTL COMPANY ABC<br>Approved | 8 <b>2</b> 7 | vers to utiliz                                                                  | e the template.<br>so have access to review                                  |

## Transfers

Authorized users can create and approve transfers using the mobile app.

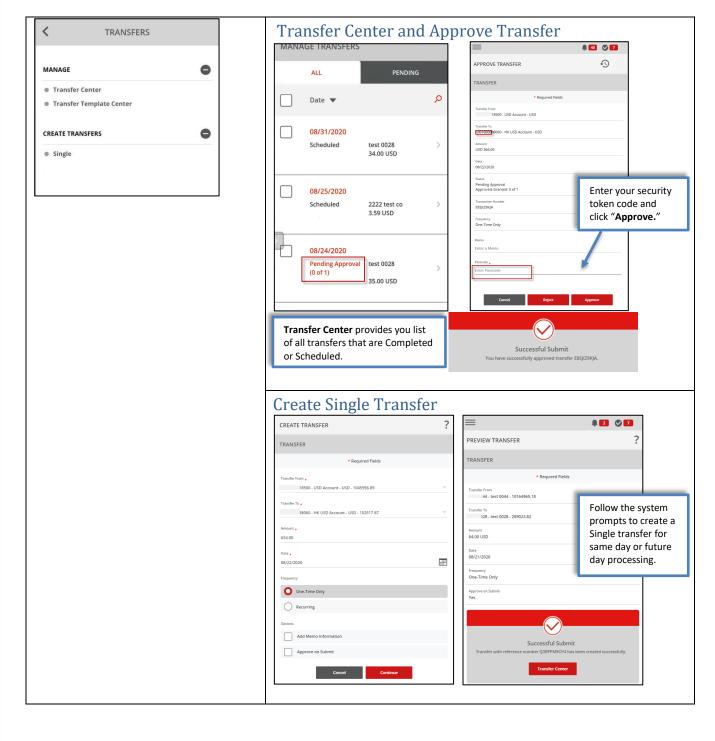

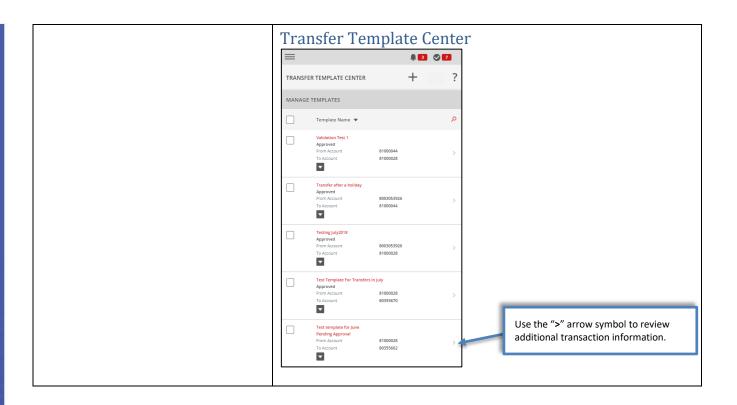

## **Check Services**

Authorized users can review check images and create stop payment requests using the mobile app.

| CHECK SERVICES | Create Stop Payment                                                                                                    |
|----------------|----------------------------------------------------------------------------------------------------|
|                |                                                                                                    |
| MANAGE         | CREATE SINGLE STOP PAYMENT CREATE SINGLE STOP PAYMENT STOP PAYMENT INFORMATI                                                                                                    |
| Stop Payments  | STOP PAYMENT INFORMATION Account 1694 - GTS Test Acct 2                                                                                                    |
|                | * Required Fields Expiration Term 6 months                                                                                                    |
| CREATE         | Account Account Accoun |
| Single Stop    | Expiration Term Check Number 8888000 "Submit"                                                                                                    |
| RESEARCH TOOLS | 6 months Stop Type +                                                                                                    |
| Check Inquiry  | Single Carcet Color                                                                                                    |
|                | Range                                                                                                    |
|                | Check Number                                                                                                    |
|                | Enter Check Number Successful Submit                                                                                                    |
|                | You have successfully created the Stop Payment<br>Request for check(s) 8880000.                                                                                                    |
|                | Date Written mm/dd/yyyy  Manage Stop Puy Create Another                                                                                                    |
|                |                                                                                                    |
|                |                                                                                                    |

|                             | 2 8                  |           | <    | VIEW IMAGE                                                                                                    |
|-----------------------------|----------------------|-----------|------|----------------------------------------------------------------------------------------------------|
| CHECK INQUIRY               | RESULTS              | 0         |      |                                                                                                    |
| SEARCH CRITERIA             |                      | •         |      | Account: 4100026 Account To Account Data Account Data Acc |
| Account<br>044 - test 0044  |                      |           |      | Au-dition of the second second |
| Check Number(s)<br>995273   |                      |           |      | لا مع من المع المع المع المع المع المع المع المع                                                                                                    |
| Status<br>Paid              |                      |           |      | BALLING OF THE ACCOUNTS OF THE ACCOUNTS OF THE |
|                             | New Search           |           |      |                                                                                                    |
|                             |                      |           |      |                                                                                                    |
| CHECK INQUIRY R             | ESULTS               |           |      | Cancel                                                                                                    |
| Check Number 🔺              |                      |           |      |                                                                                                    |
| Check Number<br>Posted Date | 995273<br>10/05/2020 |           |      |                                                                                                    |
| From Account                | 144                  |           |      |                                                                                                    |
| Status<br>Single Amount     | Paid<br>0.52 USD     |           |      |                                                                                                    |
| Action                      | ٥                    |           |      |                                                                                                    |
|                             |                      |           |      |                                                                                                    |
| Follow the s                | ystem prompts        | to select | Er   | om the Search Result section,                                                                                                    |
|                             | ,<br>eck Number, an  |           |      |                                                                                                    |
|                             | r a Stopped or C     |           |      | ick the 🗖 button to open the                                                                                                    |
| check.                      |                      |           |      | /iew Image" window to review                                                                                                    |
|                             |                      |           | 📕 ch | neck images.                                                                                                    |

Bill Pay Create and schedule bill payments using the mobile app. Authorized users can quickly approve the scheduled payments.

| K BILL PAY                                                                      | Create Bill Payment                                                                       |                                                                         |
|---------------------------------------------------------------------------------|-------------------------------------------------------------------------------------------|-------------------------------------------------------------------------|
|                                                                                 | = • • • •                                                                                 | <b>■ 1</b> 9 <b>0</b> 0                                                 |
| BILL PAY                                                                        | CREATE BILL PAYMENT                                                                       | PREVIEW BILL PAYMENT                                                    |
|                                                                                 | PAY BILL                                                                                  | PAY BILL                                                                |
| <ul> <li>Pay Bill</li> <li>Manage Bill Pay</li> </ul>                           | Pay To +<br>Select a Payee                                                                | Pay To<br>Test Add Payee                                                |
|                                                                                 | Pay From +                                                                                | Pay From<br>8880008047 - XX - 789                                       |
|                                                                                 | Select an Account C                                                                       | Amount<br>10.00 USD                                                     |
|                                                                                 | Enter Amount                                                                              | Date<br>05/21/2021                                                      |
| You can create and schedule bill payments from the mobile app.                  | Date •<br>mm/dd/yyyy                                                                      |                                                                         |
|                                                                                 | Cancel                                                                                    | Successful Submit<br>Bill Payment 20210514190855359646 has been created |
| The mobile app also allows you to create a new payee or edit an existing payee. | A<br>BACK TO TOP                                                                          | successfully.<br>Manage Bills                                           |
|                                                                                 |                                                                                           |                                                                         |
|                                                                                 |                                                                                           |                                                                         |
|                                                                                 |                                                                                           |                                                                         |
|                                                                                 | Follow the system prompts to<br>select Payee and payment<br>Account. Enter payment amount | Confirm the payment has been successfully submitted.                    |

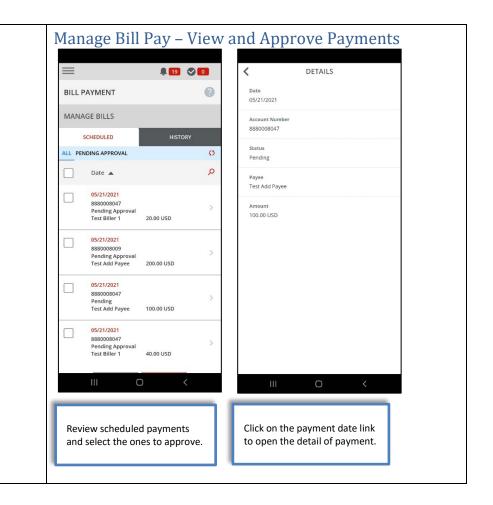

## **User Administration**

Review user entitlements and approve new or edited user profiles. You can also reset user password with the Reset Password function.

| USERS<br>ESET/EDIT<br>• Password<br>• Password<br>• Password<br>• Discribent for the state of the state of                                                                                                    | ADMINISTRATION | Manager Company Users |        |                                                  |  |  |
|----------------------------------------------------------------------------------------------------|----------------|-----------------------|--------|--------------------------------------------------|--|--|
| IANAGE     J Users      Bassword   User ID     Lest   test   test   test   test   test   test   test   test   test   test   test   test   test   test   admin     Admin     Admin     Admin     Admin     Admin     Admin     Admin     Admin     Admin     If you are authorized to approve user entitlement, click "Pending                                                                                                    |                | =                     | 38 🛇 🧐 | <b>■ ₽ 33 ⊘ 9</b>                                |  |  |
| ESET/EDIT<br>Password<br>Password | MANAGE         | MANAGE USERS          | 0      | APPROVE USER CHANGES                             |  |  |
| ESET/EDIT Cost<br>test<br>Approved<br>Approved<br>Approver<br>Admin<br>Cost<br>test<br>happroved<br>Approver<br>Admin<br>NusserA<br>user<br>Approver<br>Admin<br>NusserA<br>user<br>Admin<br>NusserA<br>user<br>Approver<br>Admin<br>NusserA<br>user<br>I user<br>Test<br>user<br>Test<br>user<br>Approver<br>Admin<br>NusserA<br>user<br>I user<br>Test<br>User<br>I user<br>Test<br>User<br>Approver<br>Admin<br>NusserA<br>User<br>I f you are authorized to approve<br>user entitlement, click "Pending                                                                                                    | Users          | USERS                 |        | USER INFORMATION                                 |  |  |
| b Password              Password               Password               test               test                                                                                                    |                | User ID 🔺             | Q      |                                                  |  |  |
| Approver<br>Admin<br>Admin<br>Admin<br>Approver<br>Admin<br>Approver<br>Admin<br>Approver<br>Admin<br>It you are authorized to approve<br>Ul user<br>Admin<br>If you are authorized to approve<br>user entitlement, click "Pending<br>Approve                                                                                                    |                | test naga             |        |                                                  |  |  |
| Image: state of the state of the state                                                                                                    | Password       | Approver 🖌            | >      | ACCOUNT, FUNCTION AND DATA CONTRIBUTION AND DATA |  |  |
| Test       Ul user         Pending Modify Approval         Approver         Admin         Nkuser4         user         Approved         Approver         Admin         Isstance         Isstance         Approved         Approver         Admin         Isstance         Isstance                                                                                                    | a              |                       |        |                                                  |  |  |
| Approver<br>Admin<br>hkuser4<br>user<br>Approved<br>Approver<br>Admin<br>If you are authorized to approve<br>user entitlement, click "Pending                                                                                                    |                | Test Ul user          |        |                                                  |  |  |
| Admin          hkuser4       hkuser1@hkfuji         hkuser4       hkuser1@hkfuji         user       test         Approved       >         Admin       >         If you are authorized to approve user entitlement, click "Pending                                                                                                    |                |                       | >      | Pending Modify Approval                          |  |  |
| user       test         Approved       Image: Cancel Reject         Admin       Image: Cancel Reject         If you are authorized to approve user entitlement, click "Pending                                                                                                    |                | Admin                 |        |                                                  |  |  |
| Approver<br>Admin View of the second second sec                                                                                                    |                |                       |        |                                                  |  |  |
| If you are authorized to approve<br>user entitlement, click "Pending                                                                                                    |                |                       | >      | Cancel Reject                                    |  |  |
| user entitlement, click "Pending                                                                                                    |                | Admin 🔗               |        | Approve                                          |  |  |
| user entitlement, click "Pending                                                                                                    |                |                       |        |                                                  |  |  |
|                                                                                                    |                |                       |        |                                                  |  |  |
| Approval" link to review the setup.                                                                                                    |                |                       |        |                                                  |  |  |

| Reset User Password                                                                                                    |                                                                                                    |
|----------------------------------------------------------------------------------------------------|----------------------------------------------------------------------------------------------------|
| <b>■ ₽ 33 ⊘ 9</b>                                                                                                    | 💻 🖡 3 🛇 ᠑                                                                                                    |
| RESET PASSWORD                                                                                                    | User ID +<br>Enter User ID                                                                                                    |
| RESET                                                                                                    | New Password  Enter New Password  Generate                                                                                                    |
| * Required Fields                                                                                                    | Enter rearror Generate                                                                                                    |
| Company ID                                                                                                    | Confirm Password *<br>Enter Confirm Password                                                                                                    |
| hkfuji<br>User ID +<br>Enter User ID<br>New Password +<br>Enter New Password Cenerate<br>Confirm Password +<br>Enter Confirm Password | Curret Submit<br>Successful Submit<br>Successful Submit<br>The password has been changed.<br>An email message containing the new password<br>has been sent.<br>Manage Users |
| enter the Comp                                                                                                    | user's password,<br>bany ID and User ID<br>mporary password.                                                                                                    |

## Other Dashboard Widgets

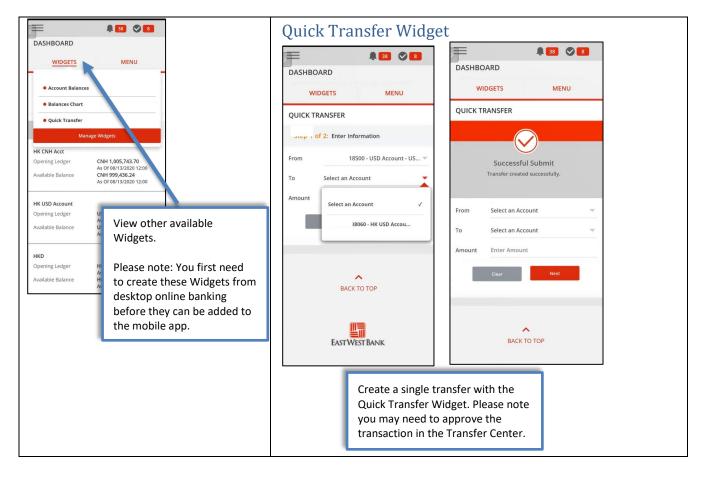

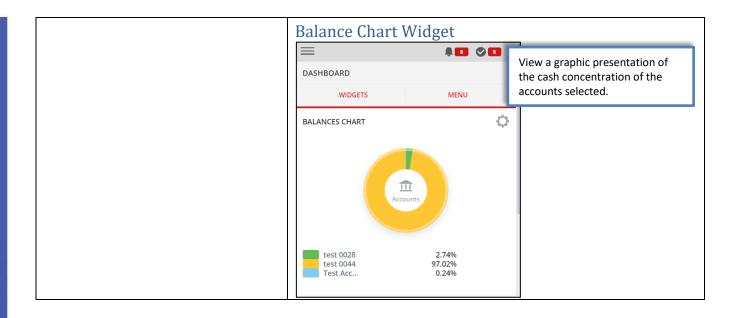

# **Mobile App Functions**

|                                | View | Create & Edit | Approve & Reject |
|--------------------------------|------|---------------|------------------|
| Dashboard                      | х    |               |                  |
| Accounts                       |      |               |                  |
| Current Day/Prior Day/Account  | х    |               |                  |
| Activity/Transaction Search    |      |               |                  |
| Payments – ACH & Wire          |      |               |                  |
| Payment Center                 | x    |               | х                |
| Template Center                | х    |               | x                |
| Master Recipient               | x    |               | x*               |
| Transfers                      |      |               |                  |
| Transfer Center                | х    |               | x                |
| Template Center                | x    |               | x                |
| Create Single Transfer         | x    | x             | x                |
| Check Services                 |      |               |                  |
| Manage Stop Payment            | х    |               | x                |
| Create/Cancel Stop Payment     | х    | х             |                  |
| Check Inquiry                  | х    |               |                  |
| Administration                 |      |               |                  |
| Reset Password                 | х    |               |                  |
| Manage Users                   | х    |               | х                |
| Message and Alerts             | х    |               |                  |
| RSA AA                         | х    |               |                  |
| Trusteer SDK/PinPoint Security | х    |               |                  |
| Symantec Token                 | х    |               |                  |
| Bill Pay                       | х    | х             | x                |

\*Optional feature, please contact us if you have any questions.

For more information about *business*Bridge<sup>®</sup> Premier including step-by-step instructions on key functional areas, please visit our Business Training Center at <u>https://www.eastwestbank.com/es/small-mid-size-businesses/training-center.</u>

## Authentication Token

If you have entitlement to authorize payments, you will be using your authentication token to approve transactions. You can use the same token to approve payment with the online browser system and the mobile app.

# Mobile Token App Activation

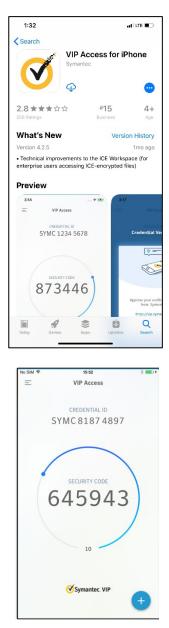

From your mobile device's authorized App store, search for "**VIP Access**" and download. The process to search and download the app may vary depending on your mobile device.

Provided is sample snapshot of the app within the Apple App store, this image may periodically update and will vary depending on your device.